# A Forensic Analysis of APT Lateral Movement in Windows Environment

AhnLab Junghoon Oh

## Agenda

- 01 Introduction
- **02** Method of Lateral Movement
- 03 Forensic Analysis for Lateral Movement
- 04 Case Study
- 05 Conclusion

# Introduction Ahnlab

#### Introduction

#### **Lateral Movement?**

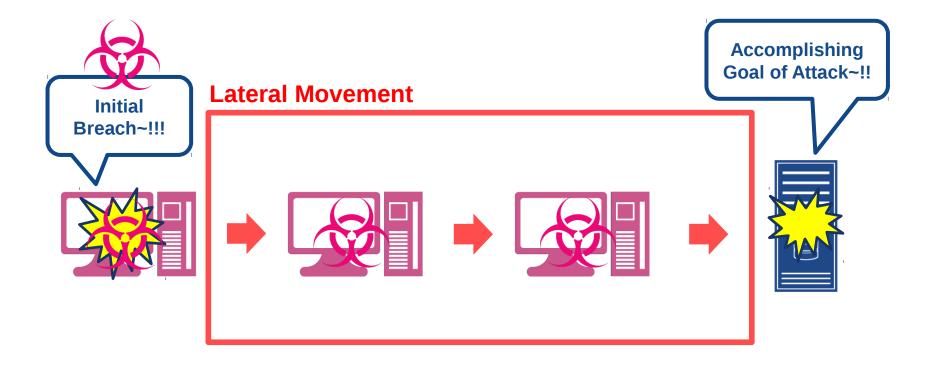

#### **Introduction**

#### **Need for Tracing Lateral Movement**

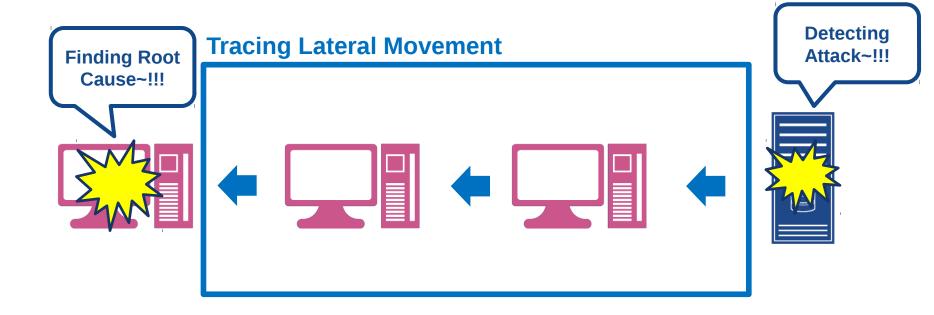

**Active Directory Environment(in Same Domain)** 

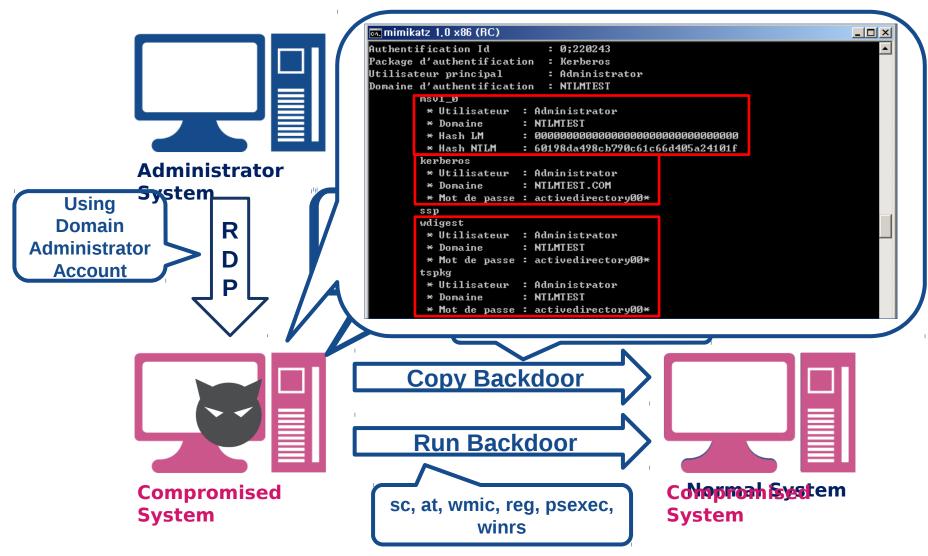

#### **Multi-Domain Environment**

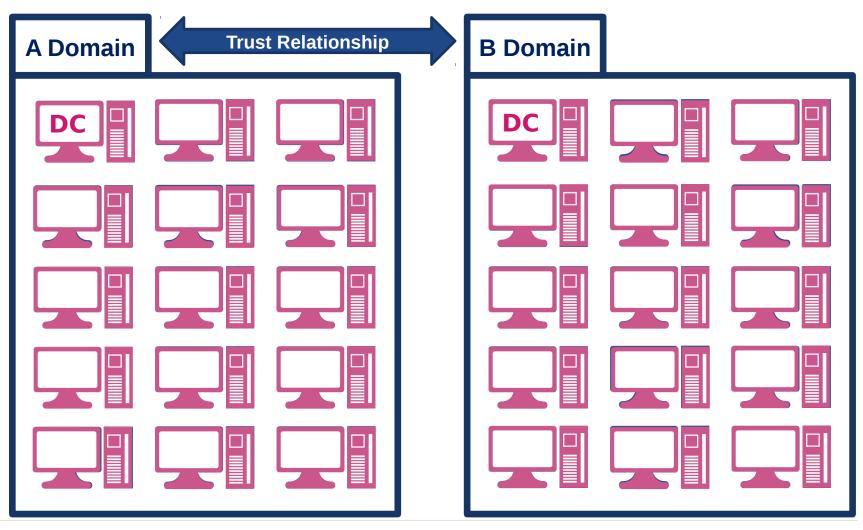

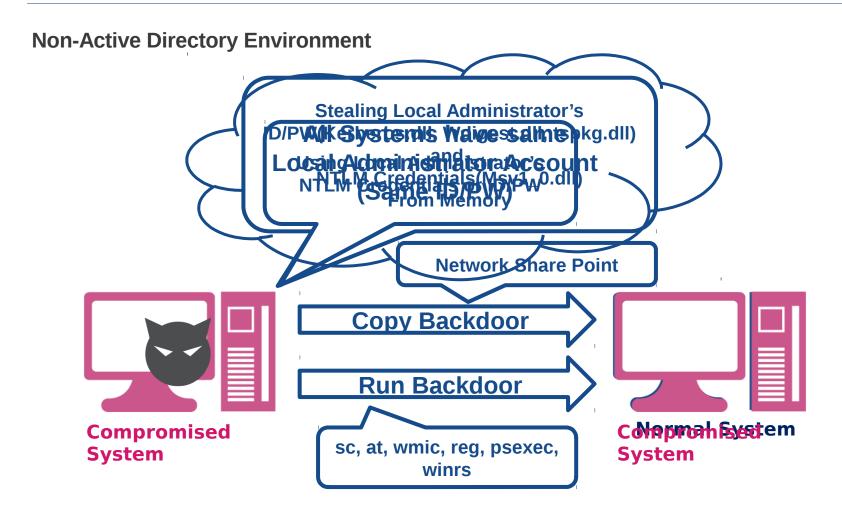

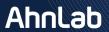

#### **Layout of Lateral Movement**

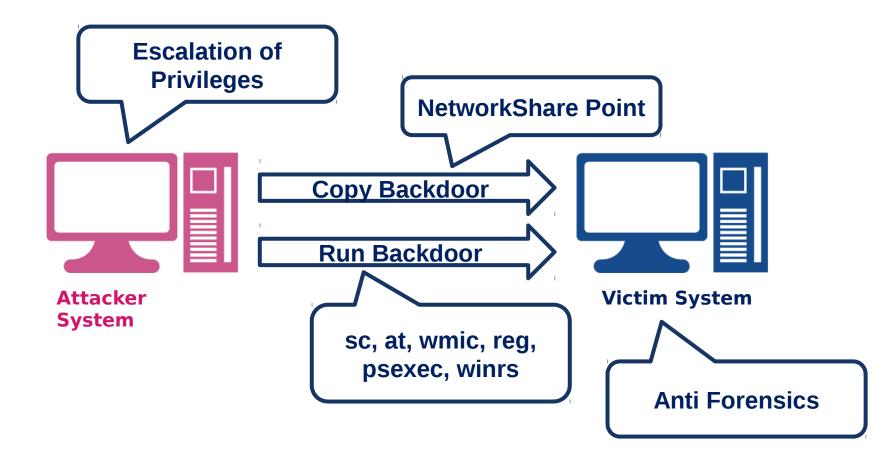

#### **Program Execution**

- Location: Attacker System
- Artifact
  - ✓ Prefetch

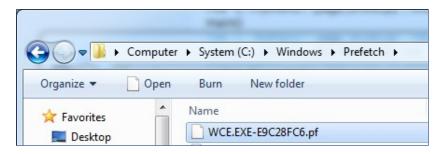

{7C5A40EF-A0FB-4BFC-874A-C0F2E0B9FA8E}\\Cain\\Cain\\can\exe

₩Users₩vmuser₩Desktop₩Cain.lnk

WCE Execution ~!!

CTLSESSION

CTLSESSION

2013-12-11 15:59:10 Wed

2013-12-11 15:59:10 Wed

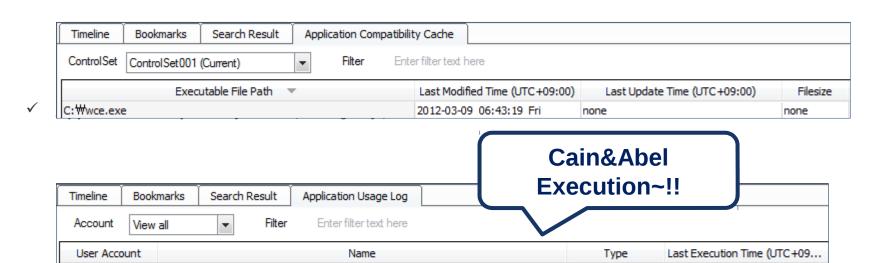

vmuser

vmuser

#### **Program Execution**

- Location: Attacker System
- Artifact
  - ✓ RecentFileCache.bcf

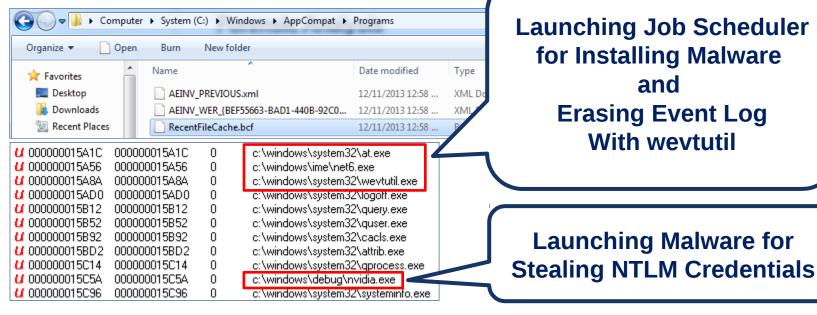

✓ Strings in Memory

**Launching WCE~!!** 

#### **Program Execution**

Location: Attacker System

Artifact: wceaux.dll

✓ Dropped DLL from wce.exe

This DLL is injected to LSASS.EXE and used for acquiring/replacing Credentials.

| Time                                   | Process            | PID        | Operation        | Path                                                                                           |
|----------------------------------------|--------------------|------------|------------------|------------------------------------------------------------------------------------------------|
| start,<br>*오후 12:16:51<br>*오후 12:16:52 | wce,exe<br>wce,exe | 321<br>321 | CREATE<br>DELETE | C:₩DOCUME~1₩forensic₩LOCALS~1₩Temp₩wceaux,dll<br>C:₩DOCUME~1₩forensic₩LOCALS~1₩Temp₩wceaux,dll |
| Source Proc                            | Target Process     |            | API              | Ini Address                                                                                    |

| Source Proc | Target Process     | API                | Inj Address |
|-------------|--------------------|--------------------|-------------|
| wce,exe     | Isass,exe(PID:696) | WriteProcessMemory | 0x950000    |
| wce,exe     | Isass,exe(PID:696) | WriteProcessMemory | 0×960000    |
| wce,exe     |                    | WriteProcessMemory | 0x960818    |
| wce,exe     | Isass,exe(PID:696) | CreateRemoteThread | 0x960818    |

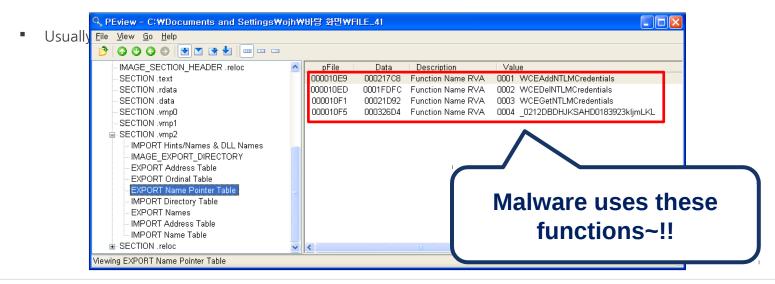

#### **Program Execution**

- Location: Attacker System
- Artifact: sekurlsa.dll
  - ✓ DLL used by mimikatz.exe
    - This DLL is injected to LSASS.EXE and used for acquiring/replacing Credentials and Password

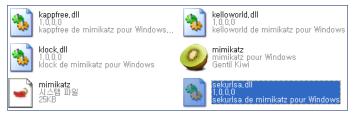

ੇ PEview - C:₩Documents and Settings₩forensic₩바탕 화면₩mimikatz\_trunk₩Win32₩sekurlsa.dll

<u>File View Go H</u>elp 🖻 | 🔾 🔾 🗗 🕞 🖃 🗆 🖃 🗆 ■ sekurlsa.dll Data Description IMAGE DOS HEADER 0002795C 00028FFF Function Name RVA 0001 addLogonSession MS-DOS Stub Program 0002900F Function Name RVA 0002 delLogonSession 00027964 0002901F Function Name RVA 0003 find tokens This DLL is used b IMAGE\_SECTION\_HEADER.text 00027968 0002902B Function Name RVA 0004 getCredman IMAGE SECTION HEADER .rdata 0002796C 00029036 Function Name RVA 0005 getCredmanFunctions IMAGE SECTION HEADER .data 00027970 0002904A Function Name RVA 0006 getDescription IMAGE SECTION HEADER .rsrc 00027974 00029059 Function Name RVA 0007 aetKerberos IMAGE SECTION HEADER .reloc 00027978 00029065 Function Name RVA 0008 getKerberosFunctions SECTION .text 0002797C 0002907A Function Name RVA 0009 getLiveSSP Malware uses these SECTION .rdata 00027980 00029085 Function Name RVA 000A getLiveSSPFunctions IMPORT Address Table 00027984 00029099 Function Name RVA 000B getLocalAccounts -IMAGE\_LOAD\_CONFIG\_DIRECTORY 00027988 000290AA Function Name RVA 000C getLogonPasswords functions~!! IMPORT Directory Table 0002798C 000290BC Function Name RVA 000D getLogonSessions IMPORT Name Table 00027990 000290CD Function Name RVA 000E getMSV 000290D4 Function Name RVA 000F getMSVFunctions IMPORT Hints/Names & DLL Names 00027994 IMAGE EXPORT DIRECTORY 00027998 000290E4 Function Name RVA 0010 getSAMFunctions 000290F4 Function Name RVA 0011 getSECFunctions EXPORT Address Table 0002799C EXPORT Name Pointer Table 000279A0 00029104 Function Name RVA 0012 getSecrets EXPORT Ordinal Table 000279A4 0002910F Function Name RVA 0013 getTsPkg 0014 getTsPkgFunctions EXPORT Names 000279A8 00029118 Function Name RVA 0015 getWDigest SECTION .data 000279AC 0002912A Function Name RVA 00029135 Function Name RVA 0016 getWDigestFunctions 000279B0 00029149 Function Name RVA 000279B4 0017 incognito - CERTIFICATE Table 000279B8 00029153 Function Name RVA 0018 notsupported 000279BC 00029160 Function Name RVA 0019 ping Viewing EXPORT Name Pointer Table

#### **Logon Attempt**

- Location: Attacker System
- Artifact : Security Event Log
  - ✓ The event occurs when attempting to logon to another system ⊠ ID: 552(evt) or 4648(evtx)
    - A logon was attempted using explicit credentials(using ID/PW).
    - Information
      - > Targeted system name
      - Process information
        - ◆ Process ID, name
        - Normal case: Isass.exe(to Remote), winlogon.exe(to Local), taskhost.exe(to Local), consent.exe(to Local)
        - Suspicious case: 0x4(system), cscript.exe, svchost.exe(to Remote)
  - Characteristics of this behavior
    - Attempting 10 times logon per second through automation
    - There is no information whether logon succeeds or not.

### Attack Automation~!!

| A logon w  | as attempted using explicit cr                   | edentials.                                                 |  |  |  |  |
|------------|--------------------------------------------------|------------------------------------------------------------|--|--|--|--|
| Subject:   |                                                  |                                                            |  |  |  |  |
|            | Security ID:<br>Account Name:<br>Account Domain: | S-1-5-21-1992302423-290508237-277687817-1000 vmuser VICTIM |  |  |  |  |
|            | Logon GUID: 0x424ee                              | {00000000-0000-0000-0000-00000000000000                    |  |  |  |  |
| Account V  | Vhose Credentials Were Used                      |                                                            |  |  |  |  |
|            | Account Name:                                    | administrator                                              |  |  |  |  |
|            | Account Domain:                                  | ntlmtest                                                   |  |  |  |  |
|            | Logon GUID:                                      | {00000000-0000-0000-00000000000000}                        |  |  |  |  |
| Target Se  | rver:                                            |                                                            |  |  |  |  |
|            | Target Server Name:<br>Additional Information:   | mssql.ntlmtest.com<br>mssql.ntlmtest.com                   |  |  |  |  |
| Process In | nformation:                                      |                                                            |  |  |  |  |
|            | Process ID:                                      | 0x4                                                        |  |  |  |  |
|            | Process Name:                                    |                                                            |  |  |  |  |
| Network I  | nformation:<br>Network Address: -                | <u> </u>                                                   |  |  |  |  |
|            | Port:                                            | -                                                          |  |  |  |  |

| Туре          | Date 🗡    | Time         | Event | Source                              | Category |
|---------------|-----------|--------------|-------|-------------------------------------|----------|
| Audit Success | 7/13/2013 | 4:15:13 PM   | 4648  | Microsoft-Windows-Security-Auditing | Logon    |
| Audit Success | 7/13/2013 | 4: 15: 13 PM | 4648  | Microsoft-Windows-Security-Auditing | Logon    |
| Audit Success | 7/13/2013 | 4: 15: 13 PM | 4648  | Microsoft-Windows-Security-Auditing | Logon    |
| Audit Success | 7/13/2013 | 4: 15: 13 PM | 4648  | Microsoft-Windows-Security-Auditing | Logon    |
| Audit Success | 7/13/2013 | 4: 15: 13 PM | 4648  | Microsoft-Windows-Security-Auditing | Logon    |
| Audit Success | 7/13/2013 | 4: 15: 13 PM | 4648  | Microsoft-Windows-Security-Auditing | Logon    |
| Audit Success | 7/13/2013 | 4: 15: 13 PM | 4648  | Microsoft-Windows-Security-Auditing | Logon    |
| Audit Success | 7/13/2013 | 4: 15: 13 PM | 4648  | Microsoft-Windows-Security-Auditing | Logon    |
| Audit Success | 7/13/2013 | 4: 15: 13 PM | 4648  | Microsoft-Windows-Security-Auditing | Logon    |
| Audit Success | 7/13/2013 | 4: 15: 13 PM | 4648  | Microsoft-Windows-Security-Auditing | Logon    |
| Audit Success | 7/13/2013 | 4: 15: 14 PM | 4648  | Microsoft-Windows-Security-Auditing | Logon    |
| Audit Success | 7/13/2013 | 4: 15: 14 PM | 4648  | Microsoft-Windows-Security-Auditing | Logon    |
| Audit Success | 7/13/2013 | 4: 15: 14 PM | 4648  | Microsoft-Windows-Security-Auditing | Logon    |
| Audit Success | 7/13/2013 | 4: 15: 14 PM | 4648  | Microsoft-Windows-Security-Auditing | Logon    |
| Audit Success | 7/13/2013 | 4:15:14 PM   | 4648  | Microsoft-Windows-Security-Auditing | Logon    |

#### **NTLM Authentication**

- Location: Victim System
- Artifact : Security Event Log
  - ✓ Network Logon through NTLM authentication ⊠ ID: 540(evt) or 4624(evtx)
    - Condition
      - Logon Type : 3
      - Logon Process: NtLmSsp
      - Package Name : NTLM V2 ⋈ In Case of XP SP3, NTLM
    - Information
      - New Logon : Account Name, Domain
      - ➤ Network Information : Workstation Name, IP, Port

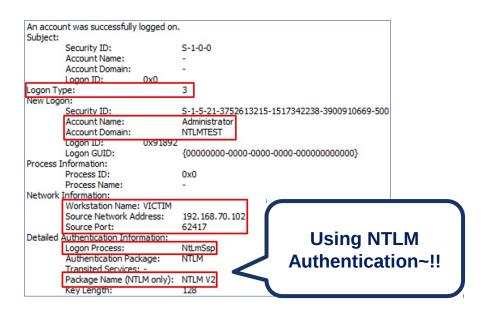

#### **NTLM Authentication**

- Real Case : Finding Lateral Movement
  - ✓ Online Game Company
  - ✓ The Security Event Log of Compromised DC(Domain Controller) Server ⊠ 3158244 records
  - ✓ The filtering result with "Logon Type : 3" keyword(Network Logon) ≥ 176006 records

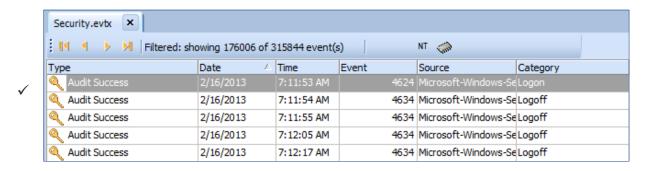

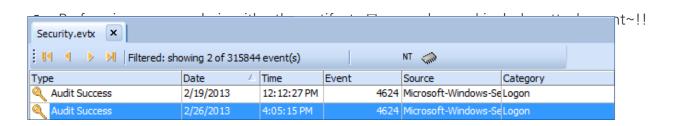

#### **Copying Backdoor**

- Location: Victim System
- Artifact : Security Event Log
  - ✓ File share ⊠ ID: 5140 (Not default)
    - Information
      - New Logon : Account Name, Domain
      - Network Information: System IP, Network Share Point

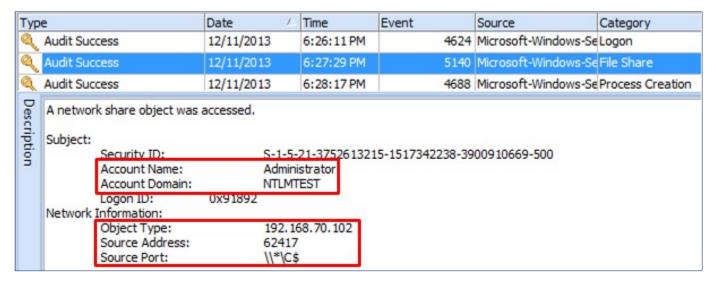

#### Remote service registration/execution

- Location: Victim System
- Artifact: Security Event Log
  - ✓ **Service Installation** ⋈ **ID**: 4697(Not Default)
    - Information
      - Account Name, Domain
      - Service Name, Service File Name

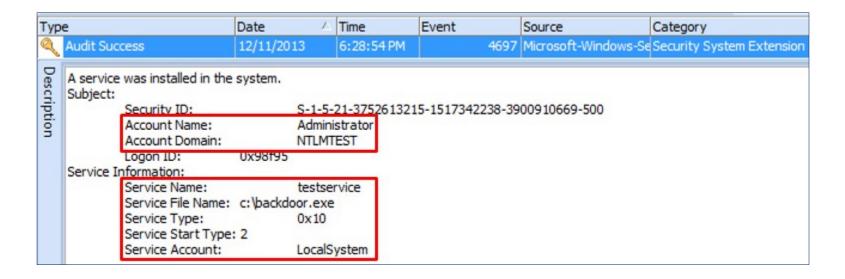

#### Remote service registration/execution

- Location: Victim System
- Artifact: SYSTEM Event Log
  - ✓ Service Installation | ID: 7045
    - Information
      - Service Name
      - Service File Name
  - ✓ Changing Service State ≥ ID: 7036
    - Information
      - Whether backdoor is executed or not

| Ту          |                                                                                                    | Date 🗡          | Time       | Event | Source                  | Category | User                  |
|-------------|----------------------------------------------------------------------------------------------------|-----------------|------------|-------|-------------------------|----------|-----------------------|
| 1           | Information                                                                                                    | 7/13/2013       | 4:09:50 PM | 7045  | Service Control Manager | None     | \S-1-5-21-2313365137- |
| (i)         | Information                                                                                                    | 7/13/2013       | 4:09:53 PM | 7036  | Service Control Manager | None     | N/A                   |
| Description | A service was installed in the<br>Service Name: uytmjkoby<br>Service File Name: %System<br>Service Type: ?????<br>Service Start Type: ????<br>Service Account: LocalSystem | Drive%\uytmjkob | y.exe /s   |       |                         |          |                       |

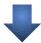

| Туре                          | Date 🛆           | Time       | Event | Source                  | Category | User                   |
|-------------------------------|------------------|------------|-------|-------------------------|----------|------------------------|
| i Information                 | 7/13/2013        | 4:09:50 PM | 7045  | Service Control Manager | None     | \S-1-5-21-2313365137-4 |
| Information                   | 7/13/2013        | 4:09:53 PM | 7036  | Service Control Manager | None     | N/A                    |
| The uytmjkoby service entered | ed the ?? state. |            |       |                         |          |                        |

#### Remote job schedule registration, execution and deletion

- Location: Victim System
- Artifact: Task Scheduler Event Log(since win7)
  - ✓ Registering Job schedule ⊠ ID: 106
    - Account Name used to registration
    - Job Name: Usually "At#" form
  - ✓ Starting Job schedule ⊠ ID: 200
    - The path of file executed for job
  - ✓ Deleting Job schedule ⊠ ID: 141
    - Account Name used to registration

| Туре                                                               | Date 🛆    | Time        | Event | Source                          | Category        | User    |  |
|--------------------------------------------------------------------|-----------|-------------|-------|---------------------------------|-----------------|---------|--|
| (i) Information                                                    | 1/30/2013 | 11:05:29 PM | 106   | Microsoft-Windows-TaskScheduler | Task registered | \SYSTEM |  |
| User "AA-WORLD-24\zmflsprtm" registered Task Scheduler task "\At1" |           |             |       |                                 |                 |         |  |

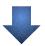

| Ту         | oe e                                                                                                    | Date 🗡    | Time        | Event | Source                          | Category       | User    |  |
|------------|----------------------------------------------------------------------------------------------------|-----------|-------------|-------|---------------------------------|----------------|---------|--|
| <b>(i)</b> | nformation                                                                                                    | 1/30/2013 | 11:06:00 PM | 200   | Microsoft-Windows-TaskScheduler | Action started | \SYSTEM |  |
| Des        | Task Scheduler launched action "c:\windows\help\update.bat" in instance "{FC22253A-361B-4A21-8A67-C110D3F6D757}" of task "\At1". |           |             |       |                                 |                |         |  |

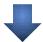

| Туре                          | Date                                                          | _∆ Tir | ime        | Event | Source                          | Category                  | User    |  |  |
|-------------------------------|---------------------------------------------------------------|--------|------------|-------|---------------------------------|---------------------------|---------|--|--|
| <ul><li>Information</li></ul> | 1/30/2013                                                     | 11     | 1:06:04 PM | 141   | Microsoft-Windows-TaskScheduler | Task registration deleted | \SYSTEM |  |  |
| User "NT AUTHOR               | User "NT AUTHORITY\System" deleted Task Scheduler task "\At1" |        |            |       |                                 |                           |         |  |  |

#### Remote job schedule registration, execution and deletion

- Location: Victim System
- Artifact: Tasks Folder
  - ✓ Creating "At#.job" file under "Tasks" folder

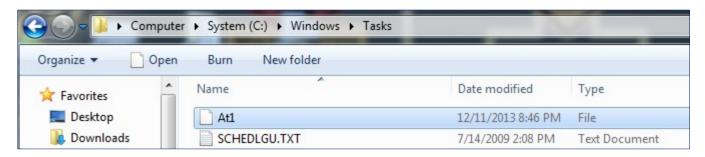

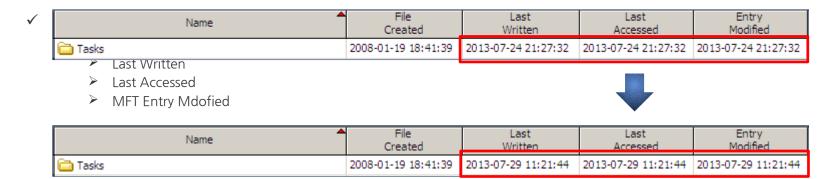

#### Remote execution with wmic

- Location: Victim System
- Artifact : Security Event Log
  - ✓ Creating Process ⊠ ID: 4688(Not Default)
    - After creating "WmiPrvSE.exe" process, "WmiPrvSE.exe" creates backdoor process.

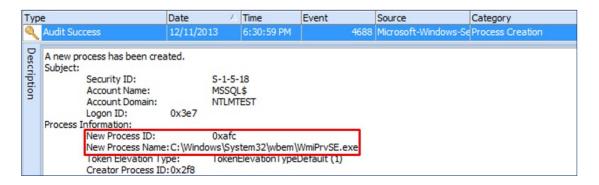

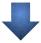

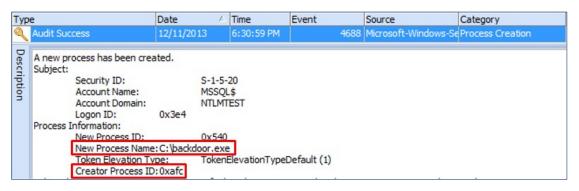

#### Remote registry registration

- Location: Victim System
- Artifact : Registry
  - ✓ Changing "Last Written Time" of relevant key

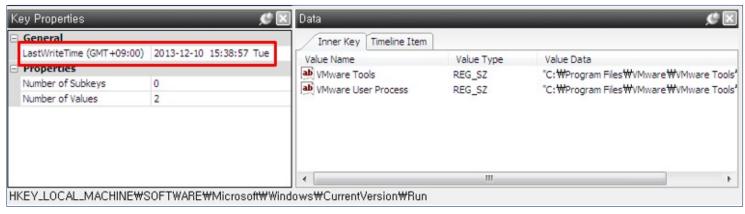

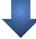

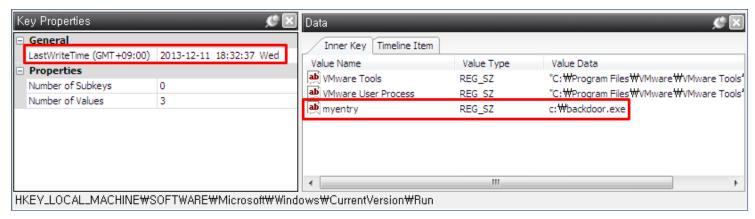

#### Remote execution with psexec

- Location: Victim System
- Artifact : Security Event Log
  - ✓ File Share ⊠ ID: 5140(Not Default)
    - Copying backdoor to "SYSTEM32" folder 

      ADMIN\$ share
  - ✓ Creating Process ⊠ ID: 4688(Not Default)
    - After creating "PSEXESVC.EXE" process, "PSEXESVC.EXE" creates backdoor process.

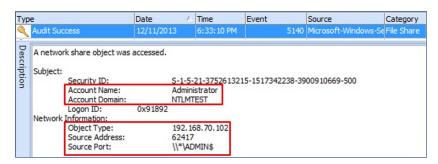

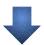

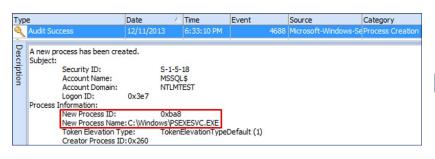

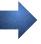

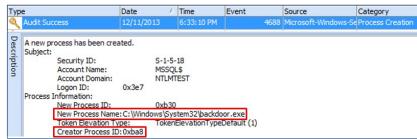

#### Remote execution with psexec

Location: Victim System

Artifact: SYSTEM Event Log

✓ Changing Service State ⊠ ID: 7036

Starting PsExec Service

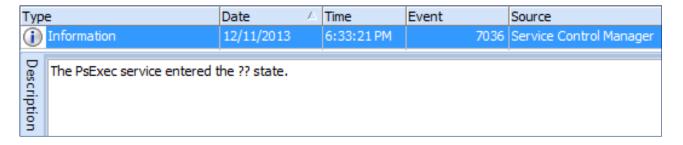

#### Remote execution with winrs

- Location: Victim System
- Artifact : Security Event Log
  - ✓ Creating Process 
    ☐ ID: 4688 (Not Default)
    - After Creating "winrshost,exe" process, "winrshost,exe" creates backdoor process through cmd,exe process
    - The subject of executing backdoor is User Account unlike psexec.

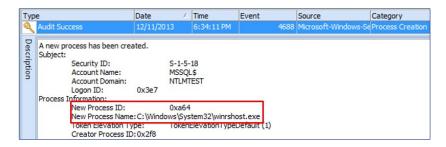

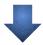

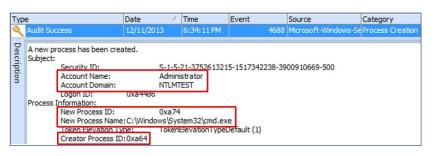

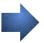

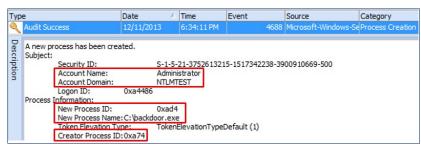

#### **Countermeasure for Anti Forensics**

- Anti Forensic behavior
  - ✓ After installing backdoor, attacker deletes of "Event Log", job file and backdoor installation file

```
copy c:\u00e4windows\u00ffsystem32\u00ffnet.exe c:\u00ffwindows\u00ffnet1.exe /y|
del c:\u00ffwindows\u00ffnet1.exe del c:\u00ffwindows\u00ffttasks\u00ff*.job
wevtutil cl Application
wevtutil cl System
wevtutil cl security
del c:\u00ffwindows\u00ffnet1.bat
```

#### Countermeasure

```
⊕-D ☐ PDFStreamDumper
 ⊕-D ☐ i PerfLogs
 ⊕-□ ☐ Program Files
 ⊕-□- Program Files (x86)
 ⊕ D ☐ ProgramData
 ⊕-□ a Python27
 ⊕-□ a Recovery
 ⊕-□ □ atrawberry
                        007200928
 B □ □ Cystem Volume Information
 —□□ itemp
 Users
                        007201600
  -□□ Sers
  ⊕-D [ ] in Default
  --D☑ 🌄 Default User
  -D [☐ isplunk
  -D [] (a) .zenmap
  - D □ Cocal
    -D (a) 010 Editor
    -D - Application Data
                       007203504
007203604
007203616
007203728
007203840
    —□□ i Deployment
   ⊕ □ ☐ Google
🔄 Text 🔛 Hex 🎧 Doc 🛂 Transcript 🔤 Picture 🗮 Report 🛂 Console 📵 Details 🕩 Output 🗾 Lock 🗾 Codepage 🗾 0/388314
▲ 🖃 🔧 EnScript
Forensic
indude
⊕ 🛅 Main
28200 00 00 00 00 00 00 00 00 00 09 03 00 00 66 04 00 00 59 97 00 00 00 00 00 00 00 00 03 F 04 00 00 F 02 00 00 00 00 00 01 A 03 00 00 00
                                                                      Source Processo
```

#### **Countermeasure for Anti Forensics**

Recovering Deleted Event Records

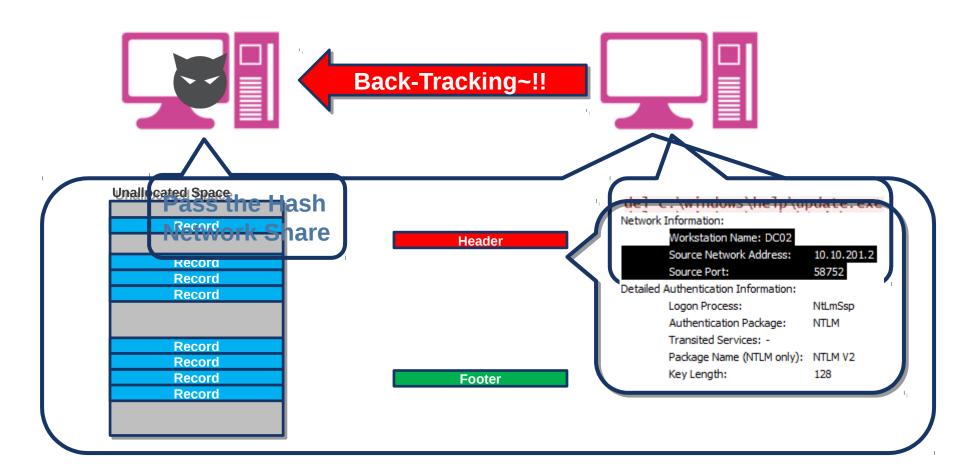

#### **Countermeasure for Anti Forensics**

- Countermeasure(continue…)
  - ✓ Deleting job file
    - Job file is in \$MFT with form of resident file due to the file size( < 870 byte ) 

      Searching within \$MFT
    - "MFT Modified Time" of "Tasks" folder is used to find attack time

| date_time           | MACB | source | sourcetype   | type             | desc                                                                         |
|---------------------|------|--------|--------------|------------------|------------------------------------------------------------------------------|
| 2013-01-24 17:27:03 | M    | LNK    | Shortcut LNK | Modified         | D:/04 SE ±³Ã° °üÂ-à ¹®¼Â-/04 2013 ½ÃÃûÃ9¿øSE±³Ã°±³Ã                          |
| 2013-01-24 17:27:03 | MB   | FILE   | NTFS \$MFT   | \$FN [M.CB] time | /System Volume Information/_restore{ACC8F1B1-F08E-4864-ACF1-9593F9388A97}/RF |
| 2013-01-24 17:27:03 | MB   | FILE   | NTFS \$MFT   | \$SI [MB] time   | /System Volume Information/_restore{ACC8F1B1-F08E-4864-ACF1-9593F9388A97}/RF |
| 2013-01-24 17:28:00 | M.C. | FILE   | NTFS \$MFT   | \$SI [M.C.] time | /WINDOWS/Tasks                                                               |
| 2013-01-24 17:28:07 | В    | FILE   | NTFS \$MFT   | \$FN [MACB] time | /WINDOWS/winhlp64                                                            |
| 2013-01-24 17:28:07 | B    | FILE   | NTFS \$MFT   | \$SI [B] time    | /WINDOWS/winhlp64                                                            |
| 2013-01-24 17:28:29 | B    | FILE   | NTFS \$MFT   | \$FN [B] time    | /RECYCLER/S-1-5-21-3297718615-3026638807-3313227778-13039/DC784~1.PPT        |
| 2013-01-24 17:28:29 | B    | FILE   | NTFS \$MFT   | \$SI [B] time    | /RECYCLER/S-1-5-21-3297718615-3026638807-3313227778-13039/DC784~1.PPT        |

#### **Countermeasure for Anti Forensics**

- Countermeasure(continue…)
  - ✓ Deleting malware file
    - Analyzing file system log(\$LogFile, \$UsnJrnl)
    - NTFS Log Tracker : <a href="https://sites.google.com/site/forensicnote/ntfs-log-tracker">https://sites.google.com/site/forensicnote/ntfs-log-tracker</a>

| TimeStamp           | USN       | FileName | Full Path(from \$MFT) | Event                                                                 |
|---------------------|-----------|----------|-----------------------|-----------------------------------------------------------------------|
| 2012-12-25 00:58:55 | 461968376 | net6.bat | ₩Windows₩IME₩net6.bat | File_Created                                                          |
| 2012-12-25 00:58:55 | 461968456 | net6.bat | ₩Windows₩IME₩net6.bat | File_Created, File_Added                                              |
| 2012-12-25 00:58:55 | 461968536 | net6.bat | ₩Windows₩IME₩net6.bat | File_Created, File_Added, Data_Overwritten                            |
| 2012-12-25 00:58:55 | 461968616 | net6.bat | ₩Windows₩IME₩net6.bat | File_Created, Attr_Changed, File_Added, Data_Overwritten              |
| 2012-12-25 00:58:55 | 461968696 | net6.cpl | ₩Windows₩IME₩net6.cpl | File_Created                                                          |
| 2012-12-25 00:58:55 | 461968776 | net6.cpl | ₩Windows₩IME₩net6.cpl | File_Created, File_Added                                              |
| 2012-12-25 00:58:55 | 461968856 | net6.cpl | ₩Windows₩IME₩net6.cpl | File_Created, File_Added, Data_Overwritten                            |
| 2012-12-25 00:58:55 | 461968936 | net6.cpl | ₩Windows₩IME₩net6.cpl | File_Created, Attr_Changed, File_Added, Data_Overwritten              |
| 2012-12-25 00:58:55 | 461969016 | net6.exe | ₩Windows₩IME₩net6.exe | File_Created                                                          |
| 2012-12-25 00:58:55 | 461969096 | net6.exe | ₩Windows₩IME₩net6.exe | File_Created, File_Added                                              |
| 2012-12-25 00:58:55 | 461969176 | net6.exe | ₩Windows₩IME₩net6.exe | File_Created, File_Added, Data_Overwritten                            |
| 2012-12-25 00:58:55 | 461969256 | net6.exe | ₩Windows₩IME₩net6.exe | File_Created, Attr_Changed, File_Added, Data_Overwritten              |
| 2012-12-25 00:59:07 | 461969336 | net6.bat | ₩Windows₩IME₩net6.bat | File_Created, Attr_Changed, File_Added, Data_Overwritten, File_Closed |
| 2012-12-25 00:59:07 | 461969416 | net6.cpl | ₩Windows₩IME₩net6.cpl | File_Created, Attr_Changed, File_Added, Data_Overwritten, File_Closed |
| 2012-12-25 00:59:07 | 461969496 | net6.exe | ₩Windows₩IME₩net6.exe | File_Created, Attr_Changed, File_Added, Data_Overwritten, File_Closed |

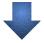

| TimeStamp           | USN       | FileName | Full Path(from \$MFT)   | Event                     |
|---------------------|-----------|----------|-------------------------|---------------------------|
| 2012-12-25 01:59:12 | 462450008 | net6.bat | ₩Windows₩debug₩net6.bat | File_Closed, File_Deleted |
| 2012-12-25 01:59:12 | 462450088 | net6.cpl | ₩Windows₩debug₩net6.cpl | File_Closed, File_Deleted |
| 2012-12-25 01:59:12 | 462450168 | net6.exe | ₩Windows₩debug₩net6.exe | File_Closed, File_Deleted |

#### **Countermeasure for Anti Forensics**

• Disk Destruction( ex : 3.20 / 6.25 Cyber Attack in South Korea )

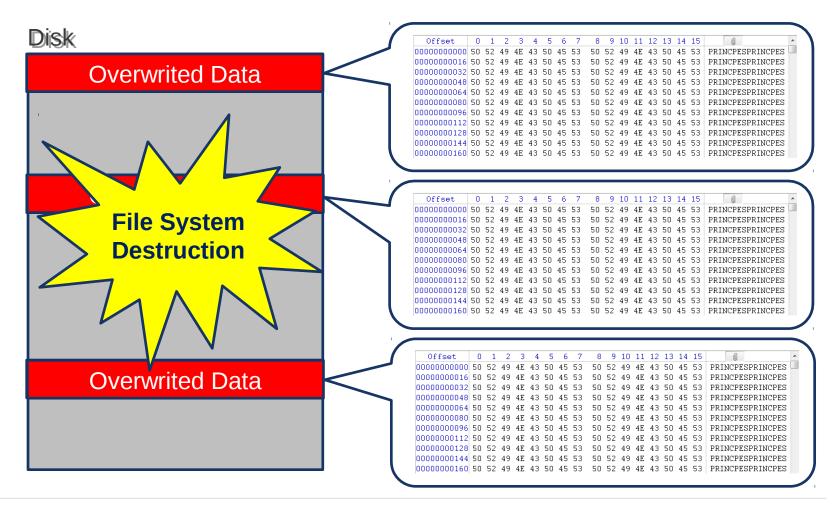

#### **Countermeasure for Anti Forensics**

- Countermeasure for Disk Destruction
  - ✓ Recovering VBR by Backup VBT located in end of volume
  - ✓ Creating New MBR

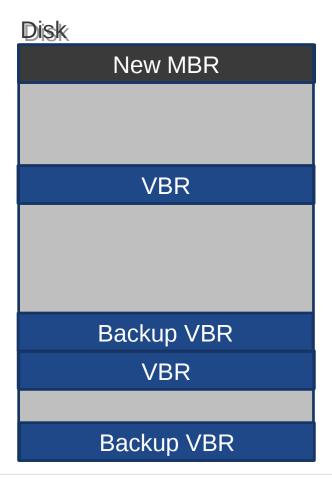

#### **Forensic Readiness**

- Event Log
  - √ Remote backup Server
    - Real-time Backup
    - The backup server should be excluded in domain.
  - ✓ Audit policy: Turn on all audits

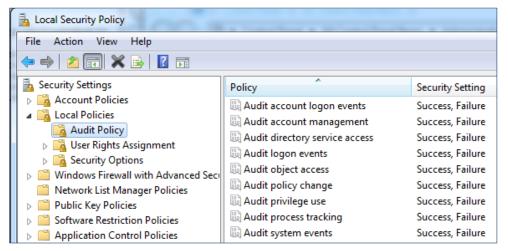

✓ wevtutil sl <LogName> /ms:<MaxSizeInBytes>

#### **Forensic Readiness**

- \$LogFile, \$UsnJrnl
  - ✓ Changing size of log file
    - \$LogFile : chkdsk /L:\size\(KB\)
      - ➤ Usually 64M 🛛 log data is saved for about 3 hours
      - > One percent of volume size is recommended.

- - ► Usually 32M \( \text{log data is saved for about 1~2 days} \)
  - One percent of volume size is recommended.

C:\}fsutil createjournal m=1073741824 a=107374182 C:

### **Summary**

Attacker System

| Behavior                 | Artifact                        | Detail                                                                                                |
|--------------------------|---------------------------------|----------------------------------------------------------------------------------------------------|
| Escalation of Privileges | Prefetch                        | Program Execution                                                                                     |
|                          | Application Compatibility Cache | Program Execution                                                                                     |
|                          | RecentFileCache.bcf             | Program Execution                                                                                     |
|                          | wceaux.dll                      | DLL of WCE                                                                                            |
| sekurlsa.dll             | sekurlsa.dll                    | DLL of Mimitakz                                                                                       |
|                          | Memory                          | String search                                                                                         |
| Attempting Logon         | Security Event Log              | Attempting Logon to another system with explicit credentials ID: <b>552(evt)</b> or <b>4648(evtx)</b> |

### **Summary**

• Victim System

| Behavior                              | Artifact              | Detail                                                                                                    |
|---------------------------------------|-----------------------|----------------------------------------------------------------------------------------------------|
| NTLM Authentication                   | Security Event<br>Log | Network Logon( ID : 540 or 4624 ) Logon Type : 3 Logon Process : NtLmSsp Package Name : NTLM V2 or NTLM                                                                           |
|                                       | Network Traffic       | Protocol: <b>SMB2</b> Characteristics 1. SessionSetup: NTLMSSP_NEGOTIATE 2. SessionSetup: NTLMSSP_AUTH, Domain, Username 3. TreeConnect: \\ <ip host="" name="" or="">\IPC\$</ip> |
| Copying Backdoor                      | Security Event<br>Log | File Share( ID : 5140 )                                                                                                    |
|                                       | Network Traffic       | Protocol: SMB2 Characteristics 1. TreeConnect: \\ <ip host="" name="" or="">\<share c\$,="" d\$="" point:=""> 2. Create 3. Write</share></ip>                                     |
| Remote service registration/execution | Security Event<br>Log | Installing Service( ID : 4697 )                                                                                                    |
|                                       | System Event<br>Log   | Installing Service( ID : <b>7045</b> ) Changing Service State( ID : <b>7036</b> )                                                                                                 |
|                                       | Network Traffic       | Protocol: <b>SVCCTL</b> Characteristics 1. OpenSCManager 2. CreateService or OpenService, StartService 3. CloseSeviceHandle                                                       |

Summary
• Victim System (continue…)

| Behavior                                                 | Artifact                    | Detail                                                                                                    |
|----------------------------------------------------------|-----------------------------|----------------------------------------------------------------------------------------------------|
| Remote job schedule registration and execution, deletion | Task Scheduler<br>Event Log | Registering Job( ID : 106 ) Starting Job( ID : 200 ) Deleting Job( ID : 141 )                                                                              |
|                                                          | Tasks folder                | Changing time information of "Tasks" folder by Creating "At#.job" file                                                                                     |
|                                                          | Network Traffic             | Protocol : <b>ATSVC</b> Characteristics : JobAdd                                                                                                    |
| Remote execution with wmic                               | Security Event<br>Log       | Creating Process( ID : 4688 ) [] WmiPrvSE.exe                                                                                                    |
| Remote registry registration                             | <b>Software Registry</b>    | HKLM\SOFTWARE\Microsoft\Windows\CurrentVersion\Run                                                                                                    |
|                                                          | Network Traffic             | Protocol: WINREG Characteristics 1. OPENHKLM 2. CreateKey 3. QueryValue 4. SetValue 5. CloseKey                                                            |
| Remote execution with psexec                             | Security Event<br>Log       | File Share( ID : 5140 ) [] \$ADMIN share Creating Process( ID : 4688 ) [] PSEXESVC.EXE                                                                     |
|                                                          | System Event Log            | Changing Service State( ID : 7036) ☐ starting PsExec service                                                                                               |
| t (C) Ahnl ah Inc All rights reserved                    | Network Traffic             | Protocol: SMB2<br>Characteristics<br>TreeConnect: \\ <ip host="" name="" or="">\ADMIN\$<br/>Create: PSEXESVC.EXE<br/>Create: svcctl<br/>Create: 실행 파일</ip> |

### **Summary**

• Victim System (continue…)

| Behavior                    | Artifact              | Detail                                                                                                |
|-----------------------------|-----------------------|----------------------------------------------------------------------------------------------------|
| Remote execution with winrs | Security Event<br>Log | Creating Process( ID : 4688 ) [] winrshost.exe                                                        |
|                             | Network Traffic       | Protocol: <b>HTTP</b> Characteristics 1. NTLMSSSP_NEGOTIATE: /wsman 2. NTLMSSP_AUTH: Domain, Username |

**Countermeasure for Anti Forensics** 

| Behavior                  | Response                                            | Detail                                          |
|---------------------------|-----------------------------------------------------|-------------------------------------------------|
| <b>Deleting Event Log</b> | Recovering Event Log                                | Record Carving                                  |
| Deleting Job file         | Keyword Search                                      | Searching within \$MFT                          |
|                           | Confirming <b>MFT Modified Time</b> of Tasks folder | Guessing creation and deletion time of job file |
| Deleting file             | Analyzing File System Log(\$LogFile, \$UsnJrnl)     | Using "NTFS Log Tracker"                        |

| Target               | Response                        | Detail                                                   |
|----------------------|---------------------------------|----------------------------------------------------------|
| Event Log            | Remote Backup Server            | Real-time backup<br>Backup server not included in domain |
|                      | Setting Audit Policy            | Turn On all audits                                       |
|                      | Changing size of event log file | wevtutil sl                                              |
| \$LogFile, \$UsnJrnl | Changing size of log file       | \$LogFile [] <b>chkdsk</b><br>\$UsnJrnl [] <b>fsutil</b> |

# Case Study Ahnlab

## **Case Study**

### **Case Study 1: Defense Contractor in South Korea**

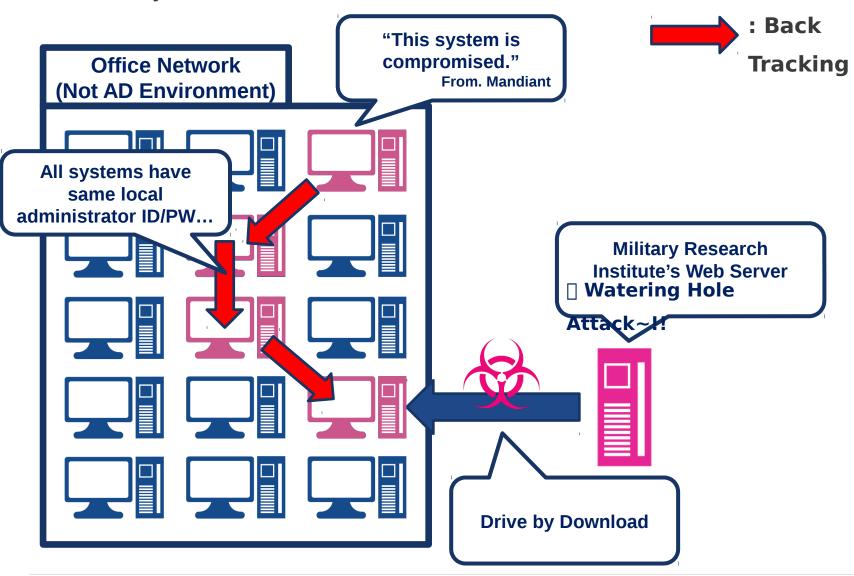

## **Case Study**

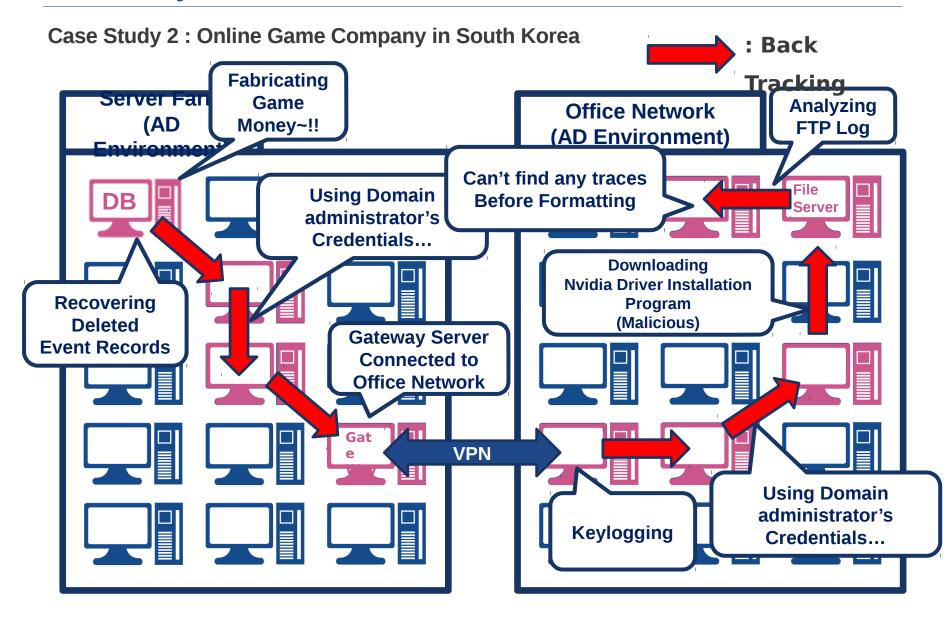

## **Case Study**

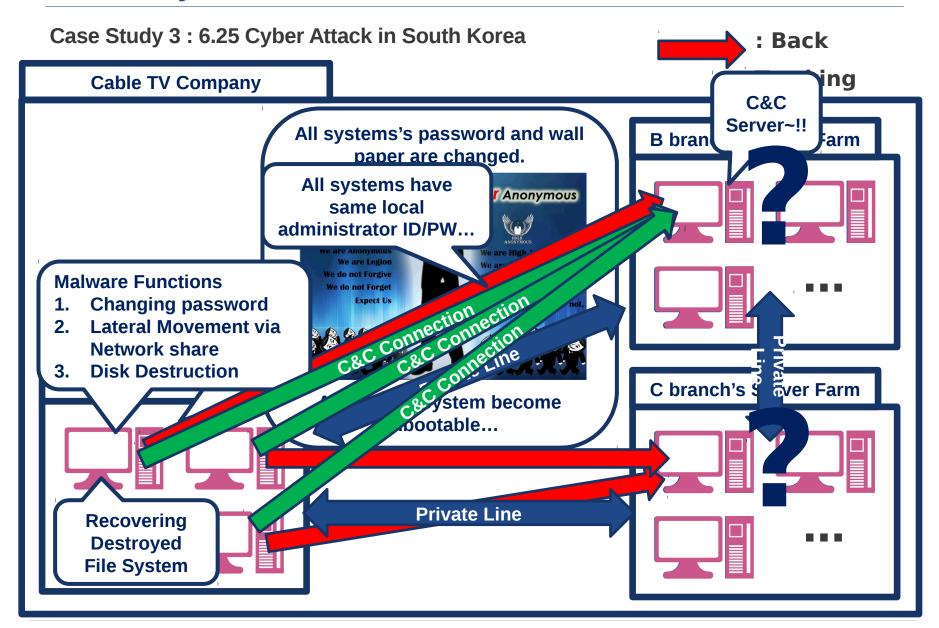

# Conclusion Ahnlab

### **Conclusion**

### APT Lateral Movement

- ✓ Moving laterally to find targeted server in internal network
- ✓ Using windows authentication protocol 
  ☐ Difficulty of classification
- ✓ Necessity of Forensic Analysis ⊠ Removing Root cause through tracebacking.

### Forensic Analysis

- ✓ Malware Execution
- ✓ Tracing NTLM Authentication
- ✓ Countermeasure for Anti Forensics
- ✓ Forensic Readiness

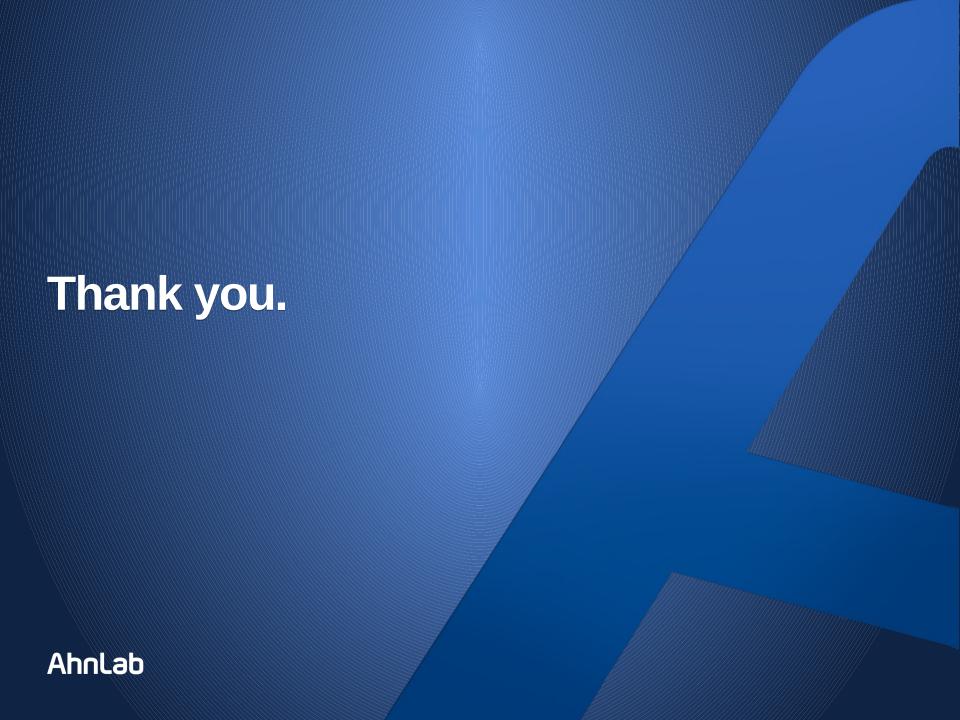

### Reference

- 1. Mimikatz: <a href="http://blog.gentilkiwi.com/mimikatz">http://blog.gentilkiwi.com/mimikatz</a>
- 2. WCE: http://www.ampliasecurity.com/research/wcefaq.html
- 3. Authenticated Remote Code Execution Methods in Windows: <a href="http://www.scriptjunkie.us/2013/02/authenticated-remote-code-execution-methods-in-windows/">http://www.scriptjunkie.us/2013/02/authenticated-remote-code-execution-methods-in-windows/</a>
- 4. Mitigating Pass-the-Hash (PtH) Attacks and Other Credential Theft Techniques: <a href="http://www.microsoft.com/en-us/download/details.aspx?id=36036">http://www.microsoft.com/en-us/download/details.aspx?id=36036</a>
- 5. Trust Technologies: <a href="http://technet.microsoft.com/en-us/library/cc759554(v=ws.10).aspx">http://technet.microsoft.com/en-us/library/cc759554(v=ws.10).aspx</a>